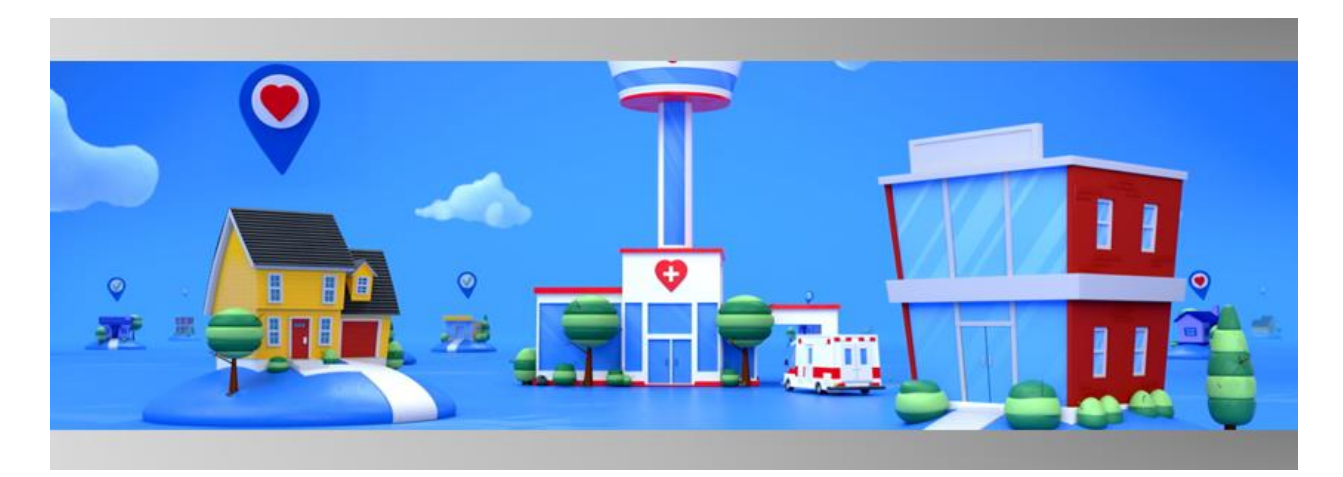

# Release Notes<sup> D</sup>Logistics **September 2021**

The release notes describe what's new for the Logistics Portal. In version 2021.09, the release contains the second phase of integration work between the Logistics Portal and ODC, which is focused on inventory management, kit build processes, and device order and replacement processes. In this release, a new Kit Type Master List page is available, and the kit type names were standardized. Also, mass update functionality was added for updating the Logistics Center on multiple Kit Ship and Kit Device Replacement Fulfillment records.

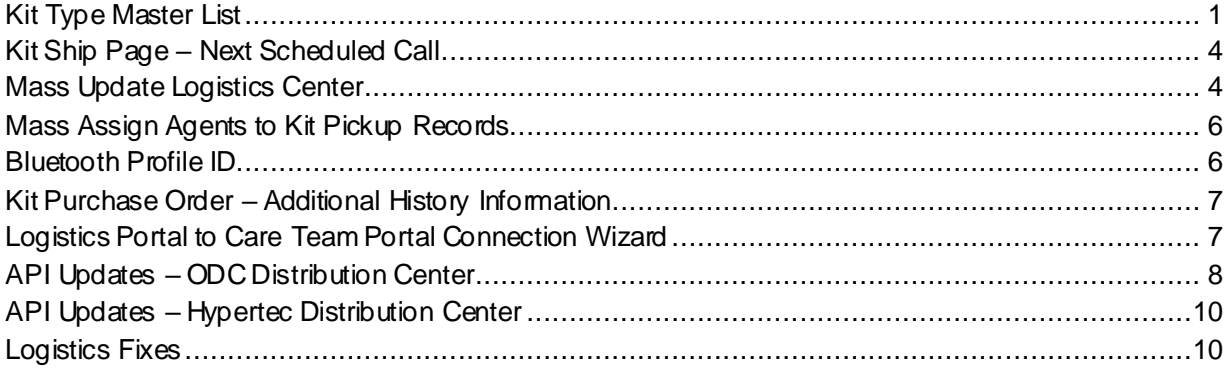

# <span id="page-0-0"></span>Kit Type Master List

A new Kit Type Master List page was created to coordinate and standardize all types of kits in one location (see **Example)**. The existing kit type names were migrated to the new Kit Type Master List page so that the new list contains all the updated values.

As part of the kit type migration, kit type names and descriptions were updated to a standardized format, which is visible in the Care Team Portal on the Kits page (see  $Example$ ). A one-time process was created to synchronize the kit type names and descriptions to the corresponding Care Team Portals during deployment.

On the Customer detail page, the Kit Type Name on the Kit Type card was converted to a list instead of a free text field so that Kit Type names can only be selected from the Kit Type Master List (se[e Example](#page-2-0)). The Kit Type Master list can only be accessed with the Vivify Logistics user role.

#### Devices -**Vivify Health Logistics** Logistics  $\overline{\phantom{a}}$ Kits  $\star$ Customers Reports Billing Rules Help abrown Log off Dashboard Kit List Storage **Kit Type Master List** Clear Search Go! <sup>9</sup> Search By... Actions -**15 Records** Show 25 Records  $\overline{\phantom{a}}$   $\equiv$ **Kit Type Name Description SKU Creation** Created Last Last **Last**<br>Updated **Updated** Date By Date By Full Kit Convenience Kit 008 which includes the following: • 1 Tablet, APK • 1 SIM Card • 1 Blood Pressure Monitor • 1 Blood Pressure Cuff • VIV008 07/01/2021 SystemAPI 07/01/2021 SystemAP 1 Scale · 1 Pulse Oximeter · 1 Tablet Power Adapter · 1 Tablet Stand · 1 USB Cable · Alkaline Battery 09:35 AM 09:35 AM Full Kit +<br>Glucometer Convenience Kit 011 which includes the following: • 1 Tablet, APK • 1 SiM Card • 1 Scale • 1 Glucometer • 1 Blood Pressure Monitor VIV011 07/01/2021 SystemAPI<br>• 1 Blood Pressure Cuff • 1 Pulse Oximeter • 1 Tablet Power Ada 07/01/2021 SystemAPI<br>09:35 AM Full Kit + Convenience Kit 002 which includes the following: • 1 Tablet, APK • 1 SiM Card • 1 Scale • 1 Glucometer • 1 Pulse Oximeter • 1 BP<br>Monitor • 1 BP Cuff • 1 Thermometer • 1 Tablet Power Adapter • 1 Tablet Stand • 1 USB Cable VIV002 07/01/2021 SystemAPI 07/01/2021 SystemAPI Glucometer + 09:35 AM 09:35 AM Thermometer Full Kit + Pedometer Convenience Kit 014 which includes the following: • 1 Tablet, APK • 1 SIM Card • 1 Scale • 1 Pulse Oximeter • 1 Blood Pressure<br>Monitor • 1 Blood Pressure Cuff • 1 Pedometer • 1 Tablet Power Adapter • 1 Tablet Stand • 1 USB VIV014 07/01/2021 SystemAPI 07/01/2021 SystemAPI 07/01/202 09:35 AM Full Kit + Convenience Kit 010 which includes the following: • 1 Tablet, APK • 1 SIM Card • 1 Scale • 1 Blood Pressure Monitor • 1 Blood<br>Pressure Cuff • 1 Pulse Oximeter • 1 Thermometer • 1 Tablet Power Adapter • 1 Tablet Stand • 1 U VIV010 07/01/2021 SystemAPI 07/01/2021 SystemAPI 09:35 AM 09:35 AM Tablet + BP Convenience Kit 006 which includes the following: • 1 Tablet, APK • 1 SIM Card • 1 Blood Pressure Monitor • 1 Blood Pressure Cuff • VIV006<br>1 Tablet Power Adapter • 1 Tablet Stand • 1 USB Cable • Alkaline Battery 07/01/2021 SystemAPI 07/01/2021 SystemAPI 09:35 AM 09:35 AM  $Table t + BP +$ Convenience Kit 009 which includes the following: • 1 Tablet, APK • 1 SIM Card • 1 Blood Pressure Monitor • 1 Blood Pressure Cuff • VIV009 07/01/2021 SystemAPI 07/01/2021 SystemAPI PulseOx 1 Pulse Oximeter • 1 Tablet Power Adapter • 1 Tablet Stand • 1 USB Cable • Alkaline Battery 09:35 AM 09:35 AM

## <span id="page-1-0"></span>**Example: Kits > Kit Type Master List**

#### **Example: Edit Kit Type Window**

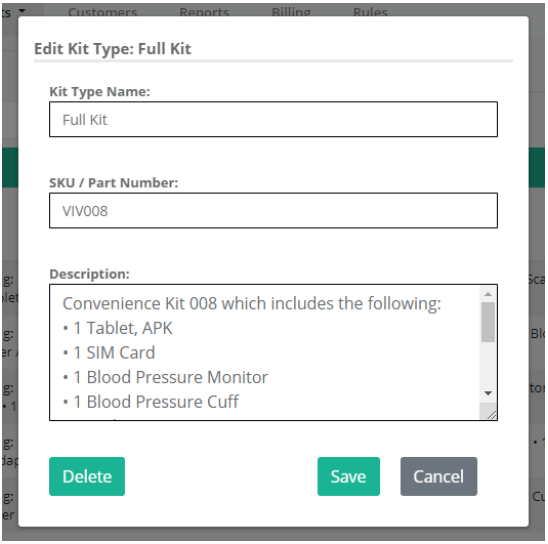

# **Example: Customers > Kit Types Section**

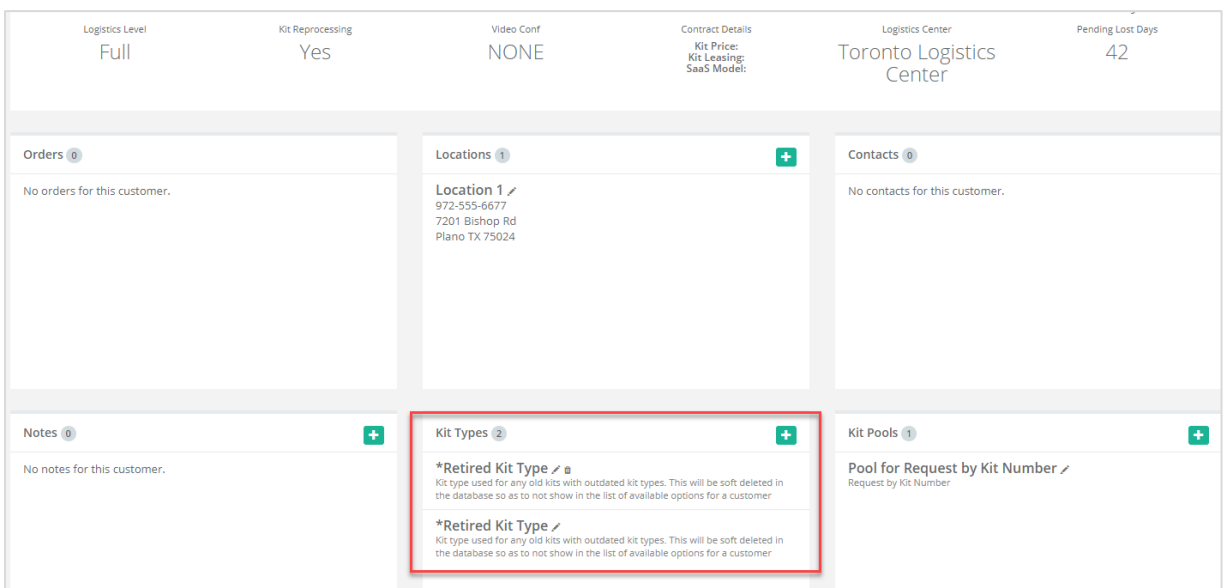

# <span id="page-2-0"></span>**Example: Kit Type Window**

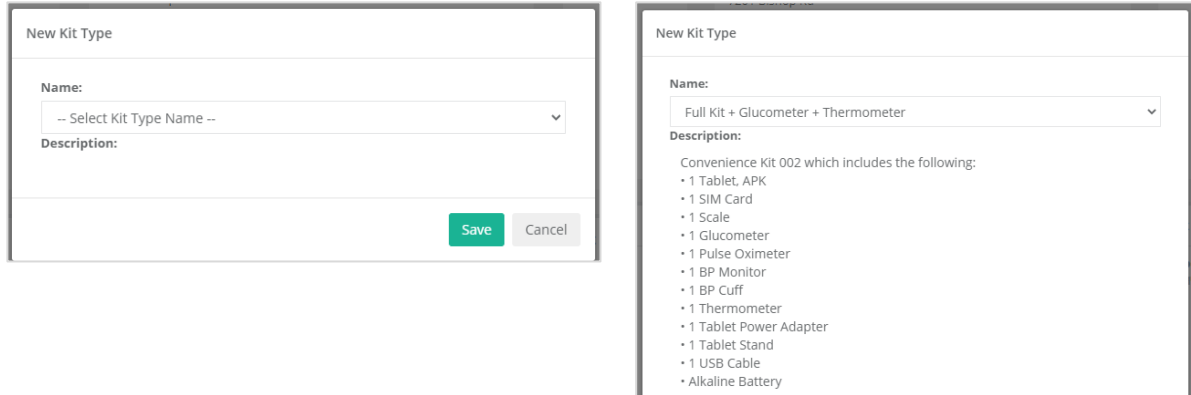

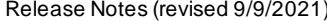

Save Cancel

#### <span id="page-3-2"></span>**Example: Care Team Portal – Kits Page**

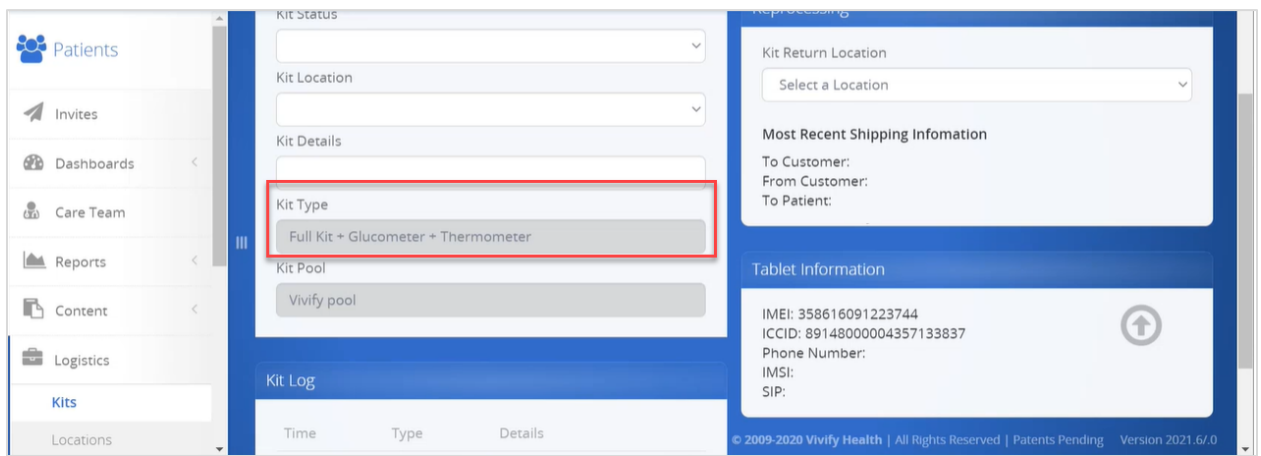

# <span id="page-3-0"></span>Kit Ship Page – Next Scheduled Call

On the Logistics > Fulfillment Order > Kit Ship page, the **Welcome Call** section was changed to **Next Scheduled Call**. This title better reflects what the date refers to, which can be the welcome call and other scheduled calls. When this date for scheduled calls is updated in the Logistics Portal, the date is automatically updated in the Care Team Portal.

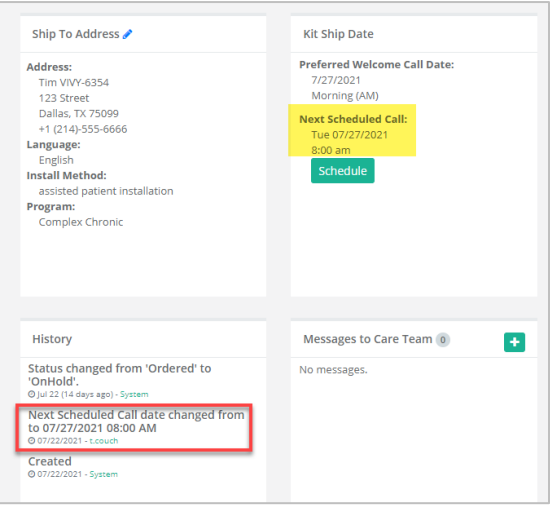

#### **Example: Kit Ship Page – Next Scheduled Call**

# <span id="page-3-1"></span>Mass Update Logistics Center

On the Logistics > Fulfillment Orders page, a new option (**Mass update logistics location (x records)**) is available to mass update the logistics center for multiple records in Action menu.

When you select records, the Mass update logistics location option is enabled. Selecting this option opens a window with a list of all logistics centers available in the portal. When you select to update the selected records, a confirmation window appears with the records that were updated or not updated. This functionality will also allow you to change the logistics center for a single record.

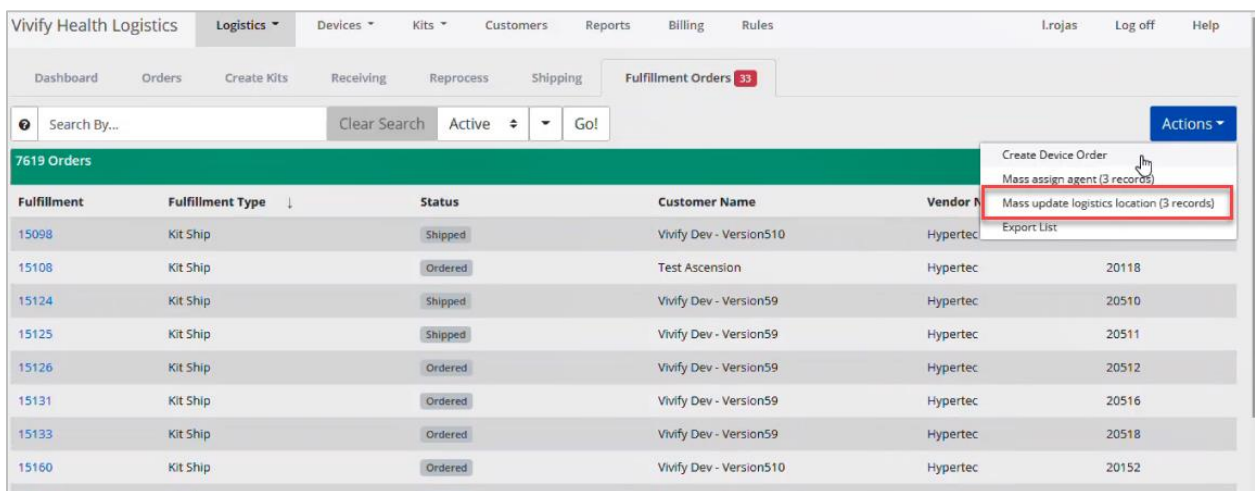

#### **Example: Actions > Mass Update Logistics Location**

#### **Example: Update Logistics Location Window**

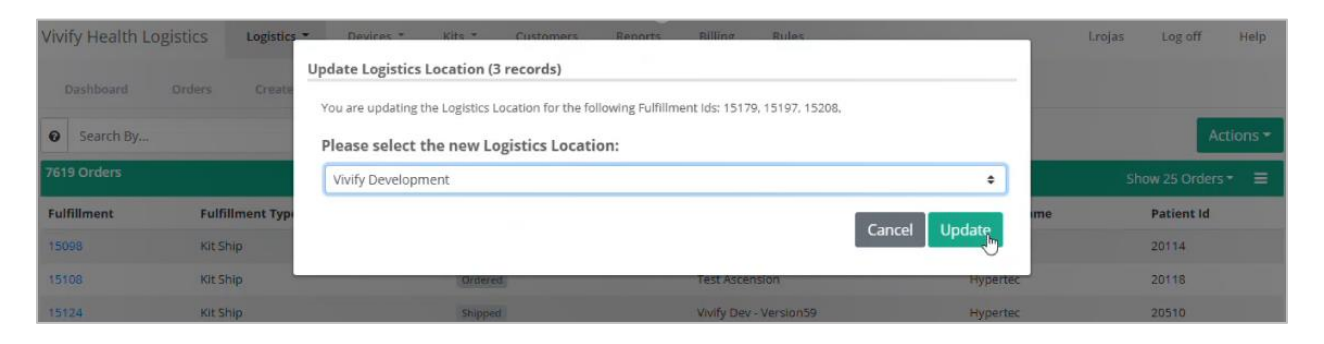

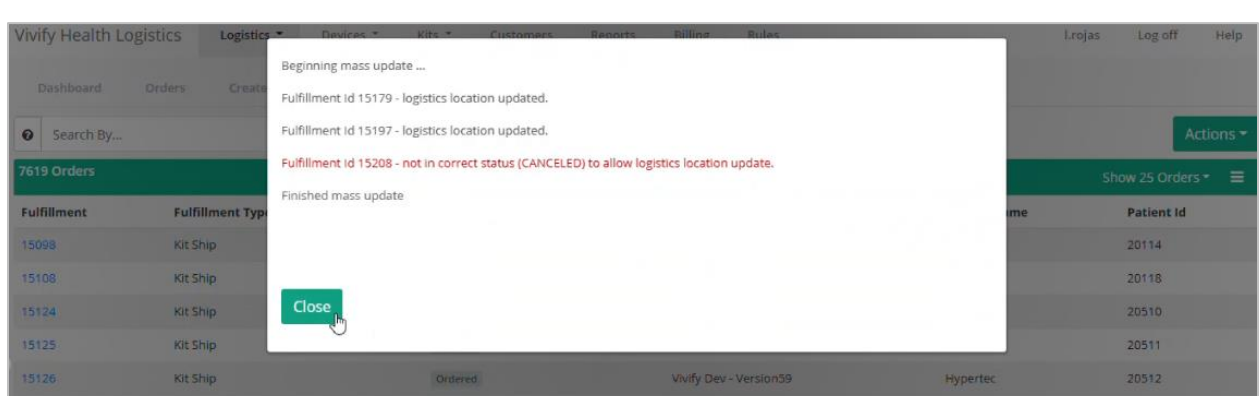

#### **Example: Update Logistics Locations – Confirmation Window**

# <span id="page-5-0"></span>Mass Assign Agents to Kit Pickup Records

Kit pickup fulfillment records can be mass assigned to agents, so agents can be assigned to multiple records quickly. On the Fulfillment List page, in the **Actions** menu, a new **Mass assign agent (x records)** option is available. The x is the number of records selected in the Fulfillment List table. In the Assign Agent window, a list of agents is available.

Note: This functionality was previously released for kit ships and kit device replacement records.

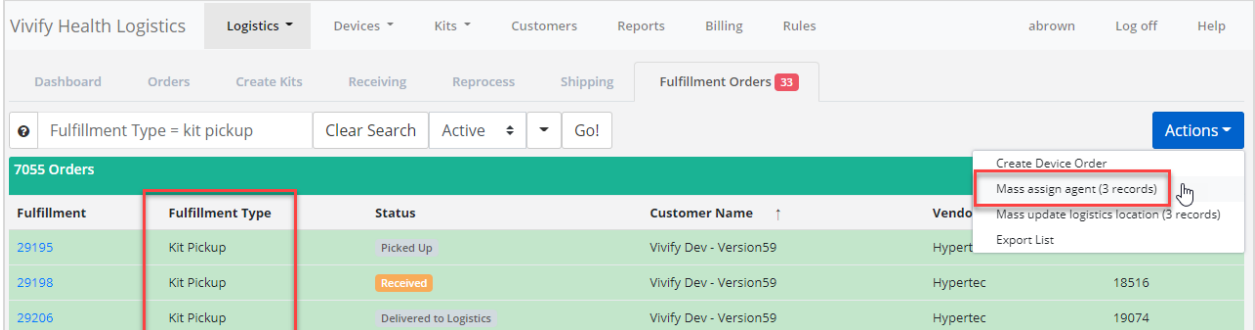

# <span id="page-5-1"></span>Bluetooth Profile ID

The Device BT Profile ID is available from Logistics Portal in the Care Team Portal so that Vivify Support can optimize the device selection process for the warehouse field staff's convenience and reduce Bluetooth connection errors for patients.

This ID number will be visible in the Care Team Portal on the System > +Go Devices > Device Settings page in a future release.

# <span id="page-6-0"></span>Kit Purchase Order – Additional History Information

Additional history information is available on Kit Purchase Orders (POs) to determine if an order was accepted by an external vendor. This additional information on the Logistics > Orders page is intended to identify orders that have been attempted to be submitted but have not been accepted.

The Purchase Order history is updated with a history note when any of the following occurs:

- POs are submitted to an external vendor.
- POs are accepted by an external vendor.
- POs are rejected by an external vendor, along with the rejected message from the response.
- POs reach the maximum automatic retry limit without an accepted response.

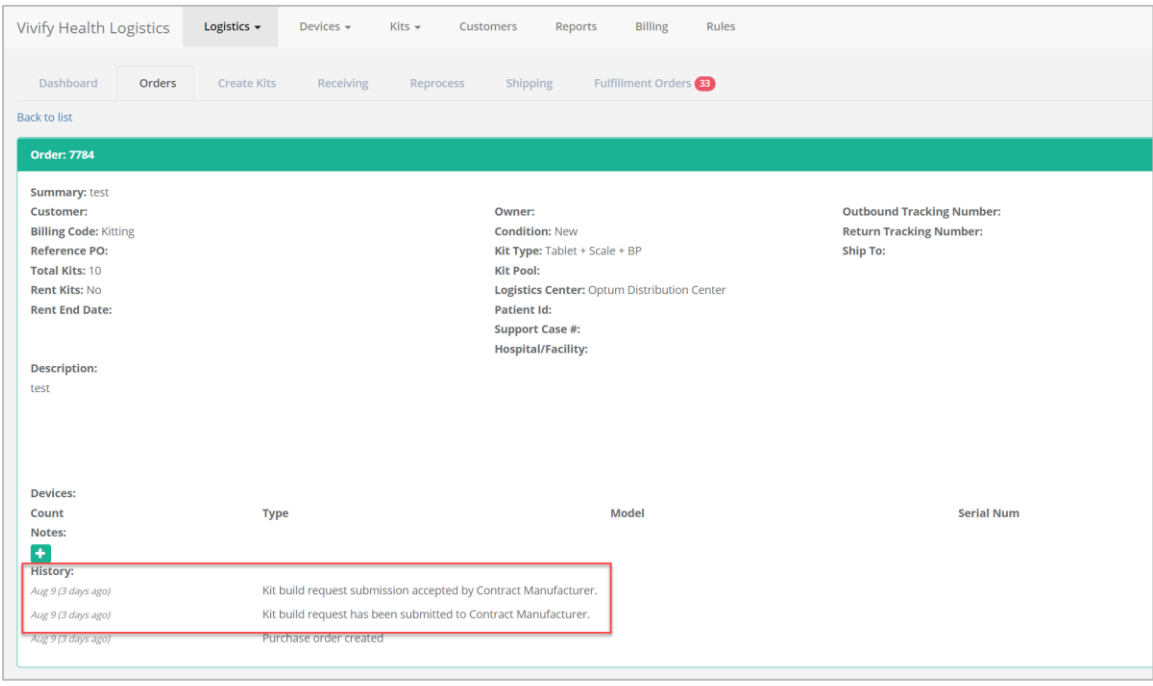

# <span id="page-6-1"></span>Logistics Portal to Care Team Portal Connection Wizard

A Logistics Portal to Care Team Portal connection wizard was created to automate the process of connecting and configuring Care Team Portals (local, release candidate, or feature branch) with a Logistics Portal (local or one of the dev Logistics Portal environments). This .net console application automates what was previously a manual process. The project includes a readme.md file that documents specific steps and instructions.

# <span id="page-7-0"></span>API Updates – ODC Distribution Center

Several APIs were updated or created for the second phase of the ODC project. These updates are focused on the automation of inventory management, kit build processes, and device order and replacement.

- **Ship Confirmation API** (Inbound) The following updates were made to this API:
	- − Parts are included as part of the kit during the API call. The part numbers are validated, and the parts are added to the kit if valid.
	- − Logic was added to handle device orders when devices are shipped by ODC.
	- − SIM cards can be shipped with tablets.
	- − Parts with null part numbers are filtered out so that an API failure doesn't occur.
- **Fulfillment API** (Device Fulfillment Outbound) The Fulfillment API was created so that fulfillment data can be sent to ODC when an order is created in the Logistics Portal. Orders are created either via the Fulfillment Orders page or when a +Go service level is assigned and the patient accepts the EULA.
- **Fulfillment API** (Kit Device Replacement Outbound) The new Fulfillment API was created for Kit Device Replacement so that fulfilment related data can be sent to ODC when a kit device replacement order is created.
- **Cancel API** The Cancel API was updated so that when an order is canceled by ODC, internal notes are logged for tracking purposes. The internal note statuses are:
	- − Accepted: "Order cancellation acknowledged by ODC."
	- − Rejected: "Order cancellation rejected by ODC." The error message is included.
	- − Failed: "Order cancellation request to vendor failed. Contact logistics center to confirm order status."
- **Device Receipt API** The Device Receipt API was updated so that the devices can be identified if they have been transferred from Hypertec to ODC. This API's data model was also updated to include MAC ID values. When receiving devices for a Kit Device Replacement order, the devices are shown on the Received Today card on the Logistics/Receiving page.
- **Device Linking API** The Device Linking API was updated so that it can handle the scenario where a device serial number is swapped. The device can be replaced with the same device type as was sent in original fulfillment order.
- **Device Purchase Order API** (Outbound) The new Device Purchase Order API was created so that details regarding the incoming device inventory can be communicated to ODC for all UHG orders.

This API is used when a new device purchase order is created with ODC as the logistics center and location.

- **Kit Build Linking API** (Inbound) The new Kit Build Linking API was created so that device number/IMEI can be received from ODC for orders being fulfilled by ODC. Vivify is sent up to twenty devices per call (tablet and/or SIM) until the total quantity specified by the kit order is received.
- **Kit Build Linking API** (Outbound) The new Kit Build Linking Confirmation API was created so that device number/IMEI and the linked kit number for each can be communicated to ODC once the device has successfully been activated so that ODC can start using the kits for fulfillment orders. This API also gets the list of ICCIDs and create them as SIM in device table before creating kits. This API refers to Tablet SKU instead of kit type in Device Type field so that ODC can send back the tablet serial number and ICCID.
- **Kit Build Linking Confirmation API** (Outbound) The new Kit Build Linking Confirmation API was created so that the device number/IMEI and the linked kit number can be communicated to ODC once the device has been activated. Then, ODC can start using the kits for fulfillment orders. This API refers to Tablet SKU instead of kit type in Device Type field so that ODC can send back the tablet serial number and ICCID.
- **Kit Build API** (Outbound) A new Kit Build API was created so that details regarding upcoming kit builds can be communicated to ODC for all UHG orders. This API refers to Tablet SKU instead of kit type in Device Type field so that ODC can send back the tablet serial number and ICCID.
- **Receive Inventory API** (Inbound) The new Receive Inventory API was created so that ODC can send back device serial numbers and details received into their inventory for the device purchase order that was sent to them by Vivify. Upon receipt of this API call, the device quantity is updated in the Logistics Portal.
- **Pickup Order Alert API** (Outbound) The Pickup Order Alert API informs ODC about the incoming pickup order, so they are alerted to receive the incoming kit/device/part. This API is used when a pickup order is created.
- A pickup order is generated when a device from ODC is received in the Logistics Portal without an existing pickup order. The system validates if a pickup order already exists for the received device. If an order does not exist, the system sends a request to the Care Team Portal to create a pickup order, which also creates a pickup fulfillment order in the Logistics Portal.
- The functionality of the pickup fulfillment order was updated so that the fulfillment logistic location is set to the same value as the kit pool logistics location. If there are multiple locations for the ODC vendor, the first location is selected.

• **Product SKU Barcodes** – Several APIs were updated to support stock keeping unit (SKU), which is a scannable bar code. The following APIs now support SKUs: Device Linking API, Ship Confirm API, Device Status API, and Kit Ship Fulfillment API.

# <span id="page-9-0"></span>API Updates – Hypertec Distribution Center

**Fulfillment List API** – The Fulfillment List API was updated to include the logistics center so that Medioh can view the center to route the orders without having to open every Fulfillment Details page. This will also reduce the network traffic.

# <span id="page-9-1"></span>Logistics Fixes

- **VIVY-5893** The fulfillment order was not showing the kit pool associated to the fulfillment order but was instead using the kit's kit pool. This functionality was updated to display fulfillment order kit pool as expected.
- **VIVY-5865** When a patient accepted the EULA, in some situations the record was not being displayed on the Fulfillment Orders > Fulfillment Orders Detail (Kit Ship) page in the History section even though the Kit Ship was open (not completed). The system was updated to display the EULA acceptance record in the History as expected.
- **VIVY-6457** The Record Information card was showing the kit type of the kit instead of the record. This card was updated to show the expected details of the record.
- **VIVY**-**6475** SSL compatibility was improved for the Logistics Portal.
- **VIVY-6479** The outbound queue did not previously handle a NULL value. The system was updated to handle NULL retry parameters.
- **VIVY**-**6866** When the final device for any device type was received, the PO was closing early instead of only closing after every device is received. The system was updated so that the PO does not close unless all devices for all device types and all parts are received.

### **Revision History**

9/9/2021: Added fixes VIVY-6866 and VIVY-5865.